# **Spool-a-Matic**

Enhancement Summary<br>Licensed Program 2A55SAM V2R3M0

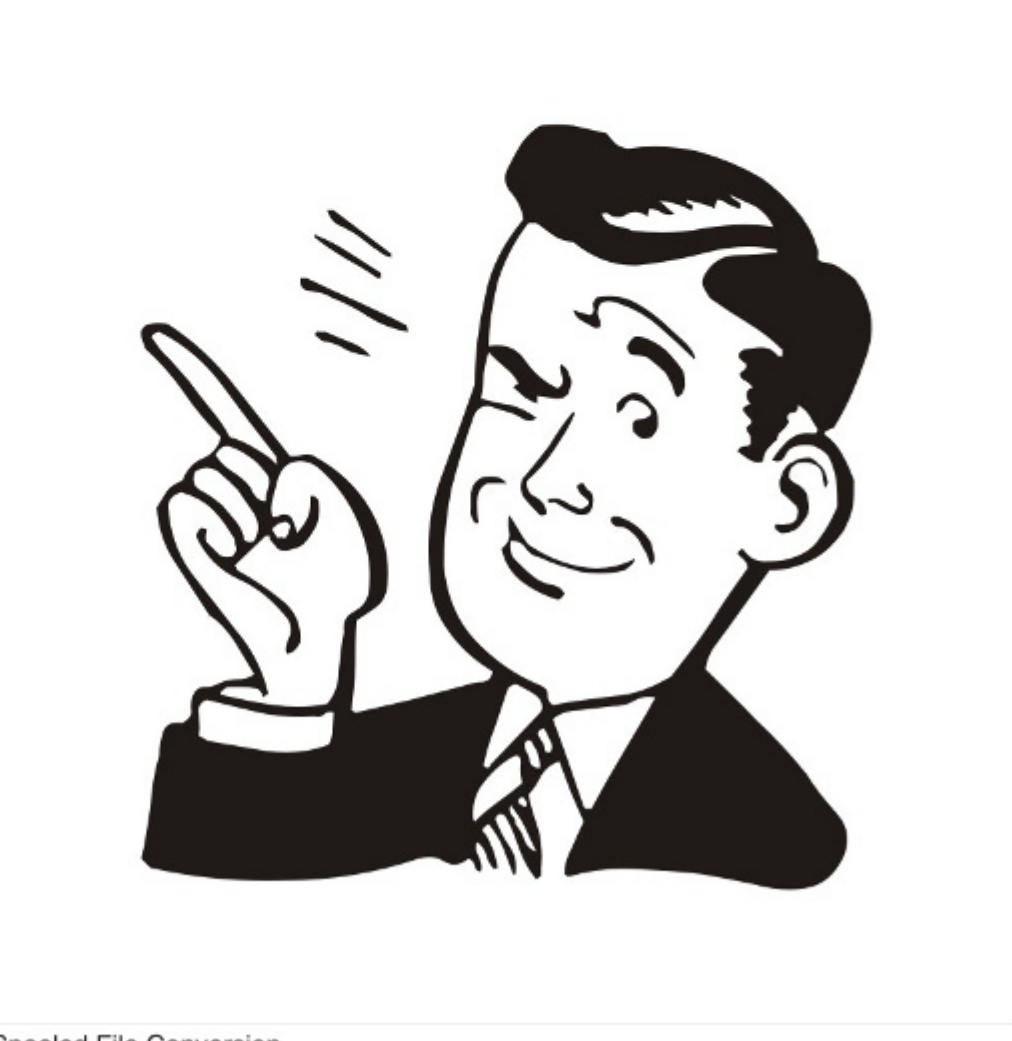

Spooled File Conversion

## <span id="page-1-0"></span>**Edition**

**Twelfth Edition (November 2009)** 

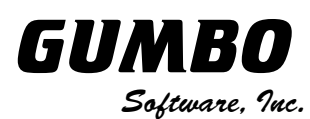

809 W Howe St Seattle, WA 98119 United States of America Phone: (206) 284-5078 Email: support@gumbo.com Web: www.gumbo.com

© Copyright Gumbo Software, Inc. 1998, 2009. All Rights Reserved.

# <span id="page-2-0"></span>**Contents**

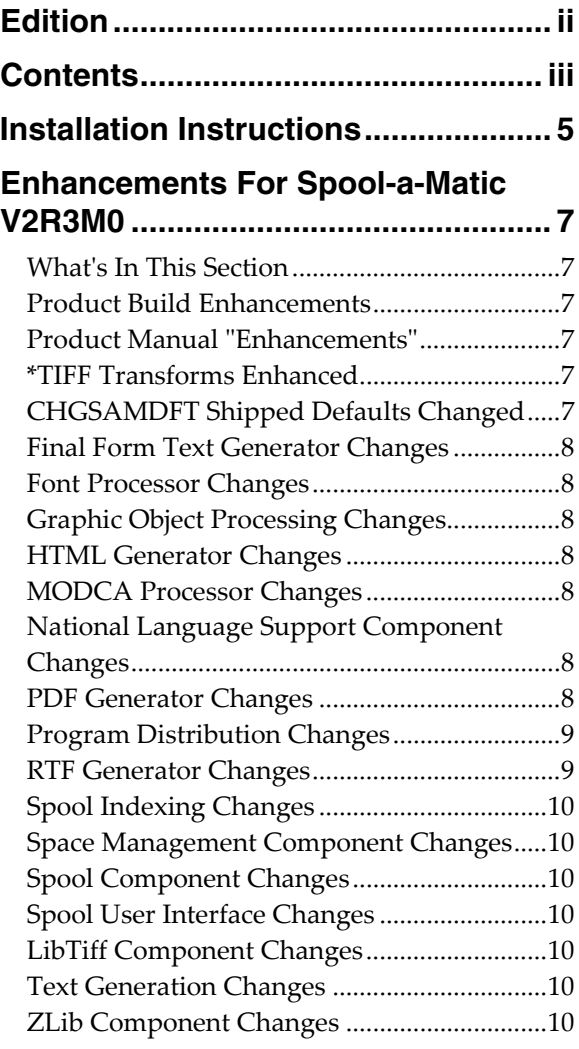

#### <span id="page-4-0"></span>**Installation Instructions**

Read the Enhancement Summary to determine if any changes affect your installation.

Follow these instructions to install Spool-a-Matic V2R3M0 on your System i:

**Note:** If you have downloaded this software from the web, instructions specific to installing from the download can be found in the file "readme.htm" which is included in the download.

- 1. Sign on to the system as the security officer (QSECOFR).
- 2. Verify that your machine is at i5/OS V5R4M0 or later by running:

DSPDTAARA DTAARA(QGPL/QSS1MRI)

**Note:** If you are running a version of i5/OS earlier than V5R4M0 you can not install Spool-a-Matic V2R3M0 on your machine. You must install an earlier version of Spool-a-Matic or upgrade the operating system.

3. Verify that user domain objects are allowed in the libraries SPLAMATIC and QSRV, by running:

WRKSYSVAL SYSVAL(QALWUSRDMN)

Take option 5 to display the value. If the value is not \*ALL, use option 2 to add libraries SPLAMATIC and QSRV to the list of libraries where user domain objects are allowed.

**Note:** QSRV is required to correctly process PTFs when they are loaded and applied.

4. Insure that i5/OS will be able to verify the signatures that we apply to our product's objects by installing our Signing Certificate and Root CA Certificate using Digital Certificate Manager. Alternately, insure that signature verification will not prevent the restore operation by running:

WRKSYSVAL SYSVAL(QVFYOBJRST)

Take option 5 to display the value. If the value is 3 or higher, use option 2 to temporarily change the value to 1.

- 5. Mount the distribution media in the appropriate device.
- 6. Submit the Restore Licensed Program (RSTLICPGM) command to batch:

RSTLICPGM LICPGM(2A55SAM) DEV(device-name) LNG(2924)

**Note:** "device-name" is the device the media was mounted on and is usually OPT01.

**Note:** During the restore operation the system operator message queue may receive inquiry message CPA3DE4 "Directory not registered. (C G)". Unless you are using a directory naming convention similar to ours (that is the directory specified in the CPA3DE4's second level text is unrelated to our software), You can safely respond with a "G" to reestablish the relationship between the directory and the product. Typically the message will occur three times.

- 7. Enter your permanent authorization code by following the instructions on your Authorization letter.
- 8. Determine which PTFs were included on the media by entering the following command:

DSPPTF LICPGM(2A55SAM)

9. Visit www.gumbo.com to determine if newer PTFs are available. If so, download and install them. The bottom of our PTF web page also includes a listing of any IBM PTFs that affect the product.

**Note:** *GUMBO* recommends downloading the current cumulative PTF package after installing the software.

#### <span id="page-6-0"></span>**Enhancements For Spool-a-Matic V2R3M0**

#### <span id="page-6-1"></span>**What's In This Section**

This section provides information on Spool-a-Matic enhancements for release V2R3M0, notes any customer code implications with a **COMPATIBILITY WARNING**, and describes where to find more information when applicable.

#### <span id="page-6-2"></span>**Product Build Enhancements**

The manner in which programs and service programs in our products are compiled and bound has undergone a significant change in order to incorporate and take advantage the \*TERASPACE storage model and \*LLP64 data model added to i5/OS.

You will probably not notice a difference, but you may face an exposure that is worth considering. Several of our products can call programs that you provide to perform processing. SpoolMail "Address mapping programs" and Report Manager "User process programs" are examples of this. If you do not use a "we call you" feature, you are not exposed. When source is compiled and a program bound, it specifies the storage model it uses, the activation group it attaches to and whether or not it is teraspace enabled. If you take the default values for these and you are coding in languages other than C and  $C++$  (RPG and CL for example), you are not exposed.

#### **COMPATIBILITY WARNING**

If on the other hand your programs are not teraspace enabled (the default for C and C++) and/or you are attaching to our product's activation group either by specifying ACTGRP(\*CALLER) or by specifying our named activation group, your program may fail when we call it. You can avoid this by changing your program to TERASPACE(\*YES) for the first, and compiling with ACTGRP(\*NEW) for the second.

**Note:** Spool-a-Matic does not contain any "we call you" interfaces.

#### <span id="page-6-3"></span>**Product Manual "Enhancements"**

In a sad passing, the printed manual's command diagrams have been retired. They have been replaced by the output of IBM's Generate Command Documentation (GENCMDDOC) command, the new "normal". While we view them as inferior, they obviate the grueling job of hand maintaining the diagrams. We won't miss the work.

With the change, the printed and green screen version of the manual have been converged. Both are now generated from the green screen UIM help source. In most instances this means that the figures in the printed manual have been degraded to the level available using UIM. Their level was never high to begin with.

The convergence will make it easier to better document the product as it only needs be done once. And being machine generated, the documentation is much easier to manipulate. If you have suggestions for format improvement, we'd like to hear them.

#### <span id="page-6-4"></span>**\*TIFF Transforms Enhanced**

The \*TIFF related transforms have been enhanced. Previously \*TIFF transforms could only convert a spooled file in it's entirety. Now spooled files can be subsetted using the pagerange parameter and or split using the \*PAGDTA feature when \*TIFF transforms are specified.

#### <span id="page-6-5"></span>**CHGSAMDFT Shipped Defaults Changed**

When a new release of Spool-a-Matic is installed over and existing release, the existing values set using the Change Spool-a-Matic Default (CHGSAMDFT) command are preserved. With this release several of the values shipped as the initial defaults have changed:

- Reference printer device (REFPRTDEV) was changed from \*SYSVAL to \*HPTASCII.
- Refprtdev offset default (REFOFFSET) left was change from 0 to 360, right from 0 to 240.
- PDF apply noprtbdr to overlay (PDFNPBOVL) was changed from \*NO to \*YES.

The change was made to match the "most likely new installation configuration" which has changed over time.

#### <span id="page-7-0"></span>**Final Form Text Generator Changes**

• Procedure FftLoadEndPage() generates MCH3601 or MCH0601 when a sequence of blank pages is converted. The number of sequential blank pages to cause the failure varies with the spooled file lines per page and can be as few as 900 pages with page length 66 lines.

#### <span id="page-7-1"></span>**Font Processor Changes**

- Internal font tables erroneously mapped character set C0S0CB12 to Fgid 108 instead of Fgid 110 resulting in missing bold attribute in some instances.
- F:OCA data stream processor now processes HSF (Horizontal Scale Factor) triplet for MCF (Map Coded Font 2) SFI. These can be found in overlays created using InfoPrint Designer. Function added to retrieve scale.
- Corrected sizing of the bolded counterpart of a font selected by the SCS command SFG which is imbedded (\*FGID).

#### <span id="page-7-2"></span>**Graphic Object Processing Changes**

 Chained command sequences that contain an interior begin segment command resulted in extraneous lines. Interior begin segment commands are now treated as NOOPs.

#### <span id="page-7-3"></span>**HTML Generator Changes**

• Procedure HtmLoadEndPage() generates MCH3601 or MCH0601 when a sequence of blank pages is converted. The number of sequential blank pages to cause the failure varies with the spooled file lines per page and can be as few as 8 pages with page length 66 lines.

#### <span id="page-7-4"></span>**MODCA Processor Changes**

- New export to retrieve the currently active Medium Descriptor.
- Wrong overlay was selected from formdef. Triplet FQN (Fully Qualified Name) now checks for a name that is less than 8 bytes when loading the DSNAM8 value, and blank fills.
- MO:DCA data stream processor now processes HSF (Horizontal Scale Factor) triplet for MCF (Map Coded Font 2) SFI. These can be found in overlays created using InfoPrint Designer.

#### <span id="page-7-5"></span>**National Language Support Component Changes**

Added new simple string conversion function export.

#### <span id="page-7-6"></span>**PDF Generator Changes**

- Function used to test IBM-MMR images for end of file markers was corrected to avoid long distance bit tests outside the range of tstbit() function.
- Now correctly position logical page on medium when the page and medium use differing units of measure. Though rare overall, the situation is most often associated with custom form definitions.
- Replicate Patterns was mishandled. End IIM image now turns off the Drawing Pattern switch for Replicate Patterns.
- The precision of type 3 font character size scaling was increased from 2 decimal places to 3. Characters at the end of long sequences are now more accurately positioned.
- IBM-MMR images whose end of file marker spans the underlying structured fields were being mishandled resulting in PDF0063 TIFFax error and failed conversion.
- IBM-MMR images now converted to PDF as uncompressed images instead of CCITTFaxDecode.
- Graphic Object Content Architecture fractional line widths, in all cases, and line widths at resolutions other than 1440ths were rendered incorrectly. Generally the lines produced were thinner than specified.
- Font and print text processing now honors HSF (Horizontal Scale Factor) specified on fonts in AFPDS spooled files, overlays and page segments.
- USPS IMB Barcode HRI distance from symbol reduced.
- USPS IMB Barcode generated inline instead of as document Xobject.
- Handling of corrupt G4-MMR images corrected.
- Fix for corrupt G4-MMR images introduced potential pointer not set failure.
- Processing has been added for United States Postal Service (USPS) Intelligent Mail Barcode (IMB) aka. 4-state customer barcode. Initial support is for OPTIMAL symbol length (2.9 inches).
- Intelligent Mail Barcode (IMB) processing extended to support SMALL variant (2.667 inches). Support also added for optional HRI (Human Readable Information) above or below.
- Processing has been added for object-type \*TIFF files specified on the DDS AFPRSC() keyword. \*TIFF files stored in the integrated file system and included in a spooled file now appear in the generated PDF.
- ToUnicode CMap stream object erroneously omitted for \*TYPE3 and \*TRUETYPE embedded fonts under some circumstances resulting in PDF/A that does not meet standard and resulting in text operations such as cut and paste giving unusable results.
- ToUnicode CMap stream object now included for \*TYPE1 embedded fonts to insure that even ill behaved fonts can be accurately handled by Adobe Acrobat.
- Mapping of obscure font FGIDs to PDF builtin fonts now always produces a result and hence bold is always honored.
- Missing function return caused random conversion failures on some systems.
- Removed erroneous error messages generated for spooled files with underline during most PDF conversions.

#### <span id="page-8-0"></span>**Program Distribution Changes**

- Additional manual sections with product usage information added.
- Menu option to 'Verify the product is installed correctly CHKPRDOPT' now specifies CHKSIG(\*NONE). Since we digitally sign our objects but most customers do not install our digital certificates, the option gave unnecessarily alarming results. If you have installed our digital certificates, you can run a complete check using:

```
CHKPRDOPT PRDID(2A55SAM) RLS(V2R3M0) CHKSIG(*ALL)
```
- Added function to retrieve a product's installed home directory coded in the requesting job's default ccsid.
- Added function to produce a system wide unique temporary file name. The file is in the product installed home directory's /tmp folder unless /tmp contains variant EBCDIC, as is the case for Japanese ccsid 5026 jobs. In this case the file is placed in the system /tmp directory using a /TMP name.

### <span id="page-8-1"></span>**RTF Generator Changes**

• Procedure RtfLoadEndPage() generates MCH3601 or MCH0601 when a sequence of blank pages is converted. The number of sequential blank pages to cause the failure varies with the spooled file lines per page and can be as few as 3 pages with page length 66 lines.

#### <span id="page-9-0"></span>**Spool Indexing Changes**

- Commands DMPPIP, DSPPAGDTA, and RTVPAGDTA now support specifying spooled file name \*LASTCRT. \*LASTCRT selects the last spooled file created by the current job or thread, using the QSPRILSP api, for processing. processed. This is useful for jobs that create spooled files under other user profiles, which consequently end up in the user's QPRTJOB. When \*LASTCRT is specified, the JOB() and SPLNBR() parameters are ignored.
- The concept of filter sets, sets of page filters joined by \*AND/\*OR conjunctions, has been introduced to indexing. Functions and types to manipulate these have been added. \*AND/\*OR conjunction processing is modeled on QUERY, whereby \*ORs separate groups of \*ANDs.

#### <span id="page-9-1"></span>**Space Management Component Changes**

 QUSCRTUS() api parameter 11's default behavior changed at i5/OS V6R1M0 rendering some uses of large user spaces an error. Call to api changed to specify original behavior.

#### <span id="page-9-2"></span>**Spool Component Changes**

- Previously the CRTSPLSAVF command could fail with CPF21A0 "\*AUDIT required to create or change libraries" as the CRTLIB command used by CRTSPLSAVF specified CRTOBJAUD(\*NONE). The CRTLIB command now takes the default CRTOBJAUD(\*SYSVAL) and the error is avoided.
- Added \*FORMTYPE path special value which substitutes the spooled file's form type.

#### <span id="page-9-3"></span>**Spool User Interface Changes**

 WRKGSISPLF and WRKGSIOUTQ panels have been enhanced to more closely simulate their i5/OS analogs when prompting option 2, Change Spooled File Attributes. The output queue parameter is now accessible without pressing F10.

#### <span id="page-9-4"></span>**LibTiff Component Changes**

 Initial build. Portions of the LIBTIFF library have been compiled into a service program to manipulate TIFF files.

#### <span id="page-9-5"></span>**Text Generation Changes**

 Procedure TxtLoadEndPage() generates MCH3601 or MCH0601 when a sequence of blank pages is converted. The number of sequential blank pages to cause the failure varies with the spooled file lines per page and can be as few as 11 pages with page length 66 lines.

#### <span id="page-9-6"></span>**ZLib Component Changes**

• Initial build. Portions of the ZLIB library have been compiled into a service program to manipulate ZLIB related functions.